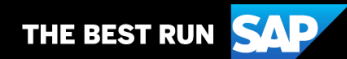

**SAP Business Network**

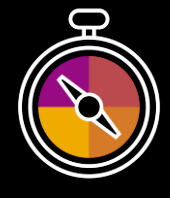

**Appendice alla Guida per il fornitore**

## **Guida di accompagnamento alle transazioni effettuate con Cargill**

# **Benvenuto/a!**

Ci congratuliamo con te per essere un nuovo fornitore dell'SAP Business Network . Sei entrato a far parte di una rete globale di 4 milioni di aziende. Con l'account SAP Business Network Enterprise, molte aziende di spicco simili alla tua sono riuscite ad aumentare il giro d'affari e migliorare l'efficienza operativa e l'esperienza d'acquisto offerta ai rispettivi clienti.

L'account del fornitore è stata progettata cosi da poter semplificare al massimo le operazioni commerciali con i rispettivi clienti. Per usare il tuo account SAP Business Network con Cargill ed esplorare le funzionalità, segui le indicazioni sottoriportate.

## **Visita la nostra [pagina dedicata alla Formazione dei](https://support.ariba.com/Adapt/Ariba_Network_Supplier_Training/) fornitori**

La pagina dedicata alla Formazione dei fornitori spiega in dettaglio come configurare e utilizzare l'account fornitore. Se il suddetto link ipertestuale non dovesse funzionare, copia e incolla il seguente link direttamente nel tuo browser: [https://support.ariba.com/Adapt/Ariba\\_Network\\_Supplier\\_Training/](https://support.ariba.com/Adapt/Ariba_Network_Supplier_Training/)

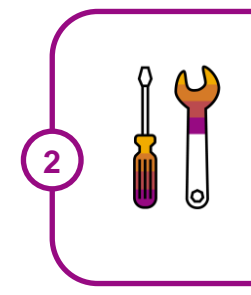

**1**

## **Rivedi le istruzioni specifiche su come operare con Cargill**

Leggi tutto il documento per familiarizzarti con le specifiche operazioni e modalità commerciali richieste dal tuo cliente. Questo documento ti aiuterà a capire dove trovare informazioni dettagliate nella pagina della Formazione dei fornitore.

Ci auguriamo che SAP Business Network possa essere un acceleratore del tuo successo!

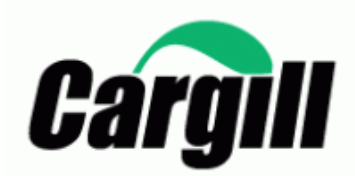

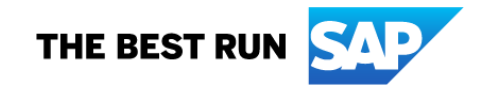

## **INDICE**

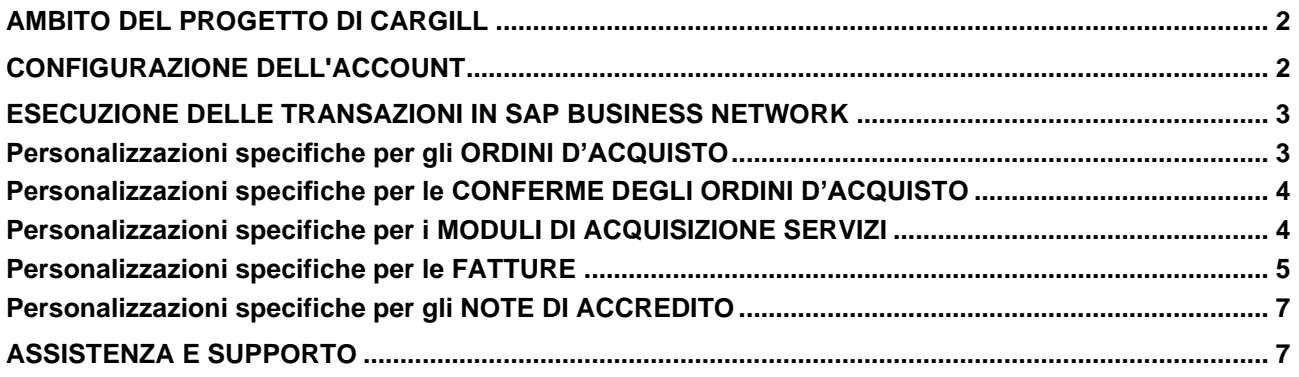

## <span id="page-2-0"></span>**AMBITO DEL PROGETTO DI CARGILL**

Questa sezione elenca i documenti da evadere per il tramite di SAP Business Network . Alcuni documenti sono obbligatori, altri vengono semplicemente messi a disposizione e sono da considerarsi facoltativi.

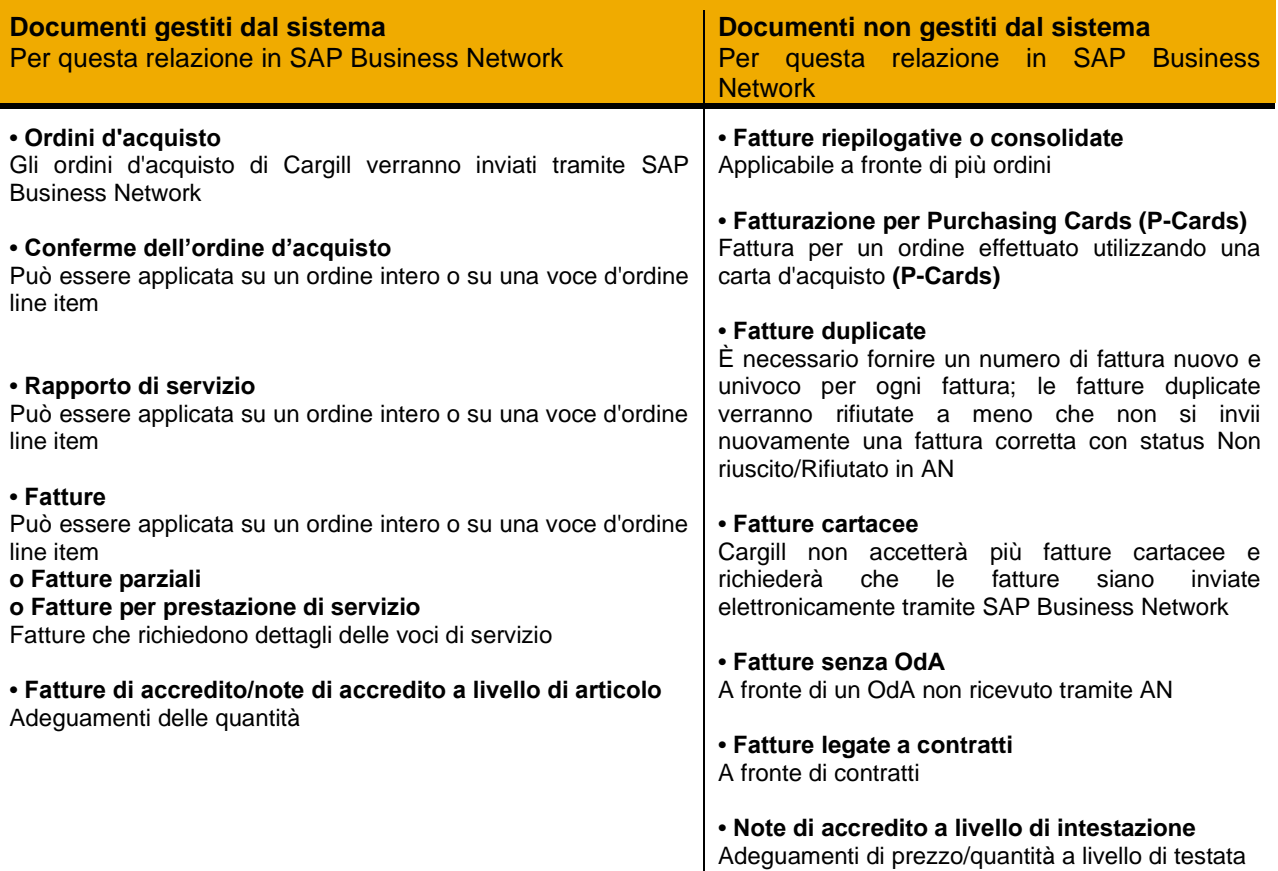

## <span id="page-2-1"></span>**CONFIGURAZIONE DELL'ACCOUNT**

Questa sezione spiega come configurare il tuo account SAP Business Network in maniera da soddisfare i requisiti minimi ed operare con successo.

#### **Assicurati di aver completato almeno i seguenti capitoli della Sezione** *Amministrazione account* **della**  [pagina dedicata alla Formazione fornitori.](https://support.ariba.com/Adapt/Ariba_Network_Supplier_Training/#/id/61b9f7d2dd5c4cd54f6bd87b)

- Completare il profilo aziendale
- Completare le attività di abilitazione
- Configurare le notifiche per posta elettronica
- Configurare il metodo di instradamento dell'ordine elettronico e le notifiche
- Configurare le notifiche di fatture elettroniche, compresi i dati fiscali
- Configurare le informazioni di rimessa e i metodi di pagamento
- Configurare un account di prova (**solamente se** si pubblica un catalogo elettronico o si avvia un progetto di integrazione)

#### Note:

- 1. Se si desidera aggiornare l'ANID utilizzato per le transazioni Cargill, contattare [Supplier\\_Enablement\\_EMEA@cargill.com](mailto:Supplier_Enablement_EMEA@cargill.com) , in modo da apportare le modifiche necessarie.
- 2. Per i passaggi e criteri per eseguire il downgrade da Enterprise a Standard, fare clic [QUI](https://support.ariba.com/item/view/KB0398851)
- 3. Se si desidera cambiare l'account di amministrazione, fare clic [QUI.](https://support.ariba.com/item/view/82431)

Requisiti legali a livello nazionale:

**Polonia**: in conformità ai requisiti legali polacchi, i fornitori sono tenuti a firmare un accordo con Cargill prima dell'abilitazione con cui confermerebbero l'invio di fatture solo in formato elettronico anziché cartaceo/manuale. Cargill invierà l'accordo al fornitore che dovrà essere firmato digitalmente e inviato

**Francia**: è un requisito legale e obbligatorio per i fornitori francesi inserire **"Capitale Sociale"/"Capitale dell'azienda fornitrice"** nelle fatture per gli ordini d'acquisto Ariba, è preferibile mantenere standard l'importo inserito in questo campo in tutte le fatture.

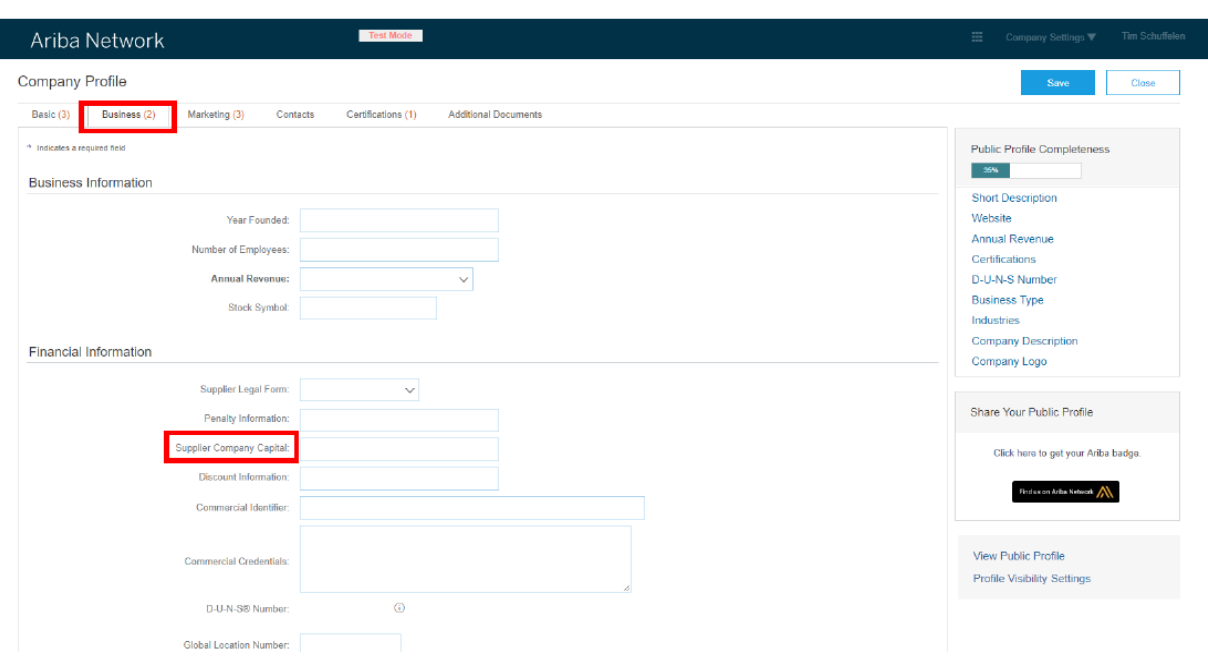

fornitori che operano sull'autofatturazione dovranno firmare un accordo per l'annullamento dell'autofatturazione prima dell'abilitazione.

#### <span id="page-3-0"></span>**ESECUZIONE DELLE TRANSAZIONI IN SAP BUSINESS NETWORK**

Questa sezione illustra i dettagli delle transazioni con Cargill su SAP Business Network una volta configurato l'account. Per individuare le regole di transazione specifiche per le transazioni con Cargill, fare clic [QUI.](https://support.ariba.com/item/view/142286)

Queste istruzioni ti indirizzeranno a quella sezione del tuo account.

#### <span id="page-3-1"></span>**Personalizzazione Specifiche dell'ORDINI D'ACQUISTO**

Questa sezione riporta le eventuali specificità relative agli Ordini di Acquisto inviati da Cargill tramite SAP Business Network.

• Se un ordine d'acquisto ha uno stato NON RIUSCITO nel tuo account, assicurati di affrontare il motivo dell'errore (indirizzo di posta elettronica non valido nella sezione Instradamento ordini elettronici o una risposta OOTO) e inviare nuovamente l'ordine d'acquisto prima della fatturazione. È sempre possibile inviare nuovamente un ordine d'acquisto non inviato al proprio indirizzo di posta elettronica facendo clic sul pulsante Invia nuovamente. È possibile trovare ulteriori informazioni [QUI](https://support.ariba.com/item/view/KB0394105) su come risolvere un ordine d'acquisto non riuscito e su come inviare nuovamente l'ordine.

#### Note:

1. Mantieni sempre aggiornata la notifica via email. Puoi trovare maggiori dettagli su come aggiornare le tue preferenze email [QUI.](https://support.ariba.com/item/view/KB0392544) Tenere presente che solo l'amministratore dell'account può apportare queste modifiche.

2. Nel caso in cui riscontri dei problemi con il tuo account Ariba o in caso di problemi tecnici con un ordine d'acquisto, pregasi creare un caso per il team di supporto Ariba attenendosi alla [seguente](https://support.ariba.com/item/view/KB0397352) procedura.

3. Se non è possibile trovare un ordine d'acquisto in SAP Business Network, assicurarsi che l'account non sia sospeso, altrimenti contattare Supplier\_Enablement\_EMEA@cargill.com

Tenere presente che gli ordini d'acquisto Cargill possono iniziare con serie diverse a seconda che l'ordine d'acquisto del sistema ERP sia stato creato in:

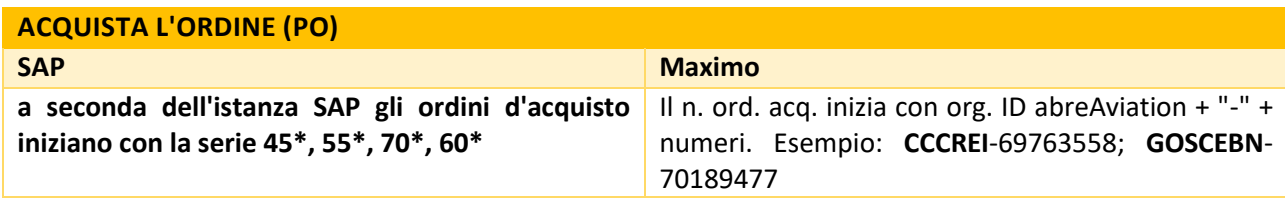

## <span id="page-4-0"></span>**Personalizzazioni specifiche delle CONFERME DEGLI ORDINI D'ACQUISTO**

Questa sezione riporta le regole di transazione specifiche che i Fornitori devono osservare con riguardo alle conferme d'ordine d'acquisto.

- È necessario inviare conferme d'ordine per gli ordini di materiale. Gli ordini di servizio devono essere fatturati direttamente.
- È necessario inviare conferme d'ordine a livello di intestazione o di voce d'ordine.
- È possibile inviare una conferma completa, parziale o rifiutare completamente/parzialmente un ordine.
- È consentito aggiornare il prezzo unitario a livello di voce/servizio, ma tutte le modifiche del prezzo devono rientrare nella tolleranza del 10% (100 \$ convertiti nella rispettiva valuta). Per ulteriori informazioni, rivolgersi al rispettivo team di Procurement Buying indicato nell'OdA.
- Se è necessario aggiungere costi di trasporto o una linea aggiuntiva, annotarlo nella sezione testata della conferma d'ordine in modo che una notifica venga inviata al team di approvvigionamento. Una volta fatto, invieranno una nuova versione aggiornata dello stesso ordine d'acquisto.
- Si prega di controllare la demo video di conferma d'ordine su come inviare: Completa, Parziale o rifiutare la conferma d'ordine a Cargill [QUI.](https://support.ariba.com/item/view/207270)

## <span id="page-4-1"></span>**Personalizzazioni specifiche per i Rapporti di SERVIZIO**

Questa sezione riporta le regole di transazione specifiche che i fornitori devono osservare per quanto riguarda i rapporti di servizio.

- I moduli di rapporti di servizio verranno creati automaticamente dopo l'invio di una fattura in un ordine di servizio. Il modulo di rapporto di servizio verrà visualizzato nella Posta in uscita sotto Moduli acquisizione servizi. Il richiedente Cargill è responsabile della convalida del rapporto di servizio.
- Per i moduli acquisizione servizi Cargill consente una tolleranza di prezzo del 10%. Non è possibile superare il valore del modulo acquisizione servizi superiore al 10%. Se è necessario aumentare il prezzo unitario con più del 10% (100 \$ convertiti in valuta locale) o aggiungere una linea/noli aggiuntivi, contattare il team di approvvigionamento indicato nell'OdA (valido per i PO SAP). Per i PO Maximo è possibile aggiungere una riga aggiuntiva da soli.

## <span id="page-5-0"></span>**Personalizzazioni specifiche per le FATTURE**

In questa sezione viene menzionata qualsiasi regola di transazione specifica che i fornitori devono osservare con riguardo alle fatture.

- Tutte le fatture devono essere inviate tramite AN solo per gli ordini d'acquisto Ariba e non per le fatture cartacee.
- Negli ordini d'acquisto di materiali è possibile includere tutte le voci in una singola fattura; negli ordini d'acquisto di servizio è necessario inviare una fattura separata per ciascuna delle voci superiori.
- È necessario includere i dettagli del conto bancario nelle fatture.
- È necessario creare una conferma d'ordine per l'OdA prima dell'invio della fattura (valida solo per gli ordini di materiali).
- È consentito retrodatare le fatture entro 3 giorni.
- Non è consentito fatturare una quantità e un prezzo superiori a quelli già confermati.
- È consentito fatturare parzialmente adeguando la quantità ma non il prezzo.
- In caso di fatturazione parziale quando la quantità totale della riga è 1, adeguare la quantità suddividendola tra le fatture fino a fatturare completamente l'intera quantità di 1: esempio - prima fattura per quantità 0,2, seconda quantità fattura 0,5, terza quantità fattura 0,3
- Se hai esaurito completamente l'intera quantità di 1 per un importo inferiore, ma devi inviare un'altra fattura per lo stesso, contatta il team di Procurement Buying.
- Non è consentito inviare l'importo dello sconto.
- Non sono consentite doppie tasse.
- Non inserire più di 140 caratteri nella sezione dei commenti.
- È necessario fornire le informazioni fiscali nella fattura. È necessario applicare un'aliquota IVA/imposta o crearne una predefinita che possa essere applicata automaticamente alle voci d'ordine nelle fatture. La creazione dell'aliquota IVA/imposta deve essere eseguita una sola volta e può essere ripetuta per aggiungere un'altra aliquota IVA/imposta.
- I dati fiscali vengono accettati a livello di intestazione o di voce d'ordine della fattura.
- È consentito riutilizzare i numeri di fattura delle fatture con stato Non riuscito e Rifiutato
- Solo le fatture pro-forma inviate prima via e-mail possono essere considerate per il pagamento anticipato - il pagamento anticipato sarà inviato via e-mail. Sarà comunque necessario fatturare l'intero importo dell'ordine d'acquisto in Ariba.

#### Requisiti di fatturazione a livello nazionale:

**Italia**: Per legge, i fornitori italiani devono inviare le fatture tramite **SDI**. Una volta che il fornitore si registra su SAP Business Network, Cargill richiede che le fatture vengano inviate solo tramite AN.

SAP Business Network soddisfa entrambi requisiti attivando una copia della fattura all'SDI quando un fornitore invia la fattura a Cargill tramite SAP Business Network. Pertanto, non è necessario che il fornitore invii la fattura tramite SDI per gli ordini Ariba.

**Nota**: non inviare fatture tramite SDI per gli ordini Ariba. Cargill non sarà in grado di elaborare la fattura se non disponibile in Ariba.

Non inviare fatture sia tramite **SDI** che SAP Business Network, poiché ciò comporta duplicazioni e doppie prenotazioni, con conseguente ritardo nell'approvazione dei pagamenti.

#### **Note per fattura relative ad un ordine d'acquisto di MATERIALE:**

1. Non superare i 16 caratteri nel campo del numero di fattura.

2. Se viene visualizzato un messaggio di errore che indica: "Non è possibile creare fatture per articoli con prezzo non finale", l'ordine d'acquisto deve essere aggiornato. Contattare l'agente acquisti per correggere l'ordine d'acquisto e consentire la fatturazione.

3. Se l'ordine d'acquisto blocca la fatturazione a causa di un problema di fatturazione automatica dei ricevimenti valorizzati, è necessario correggerlo. Contattare l'agente acquisti per correggere l'ordine e consentire la fatturazione.

4. Se la fattura viene rifiutata a causa di: "Imposta pagata da Cargill – nessuna tassa deve essere riportata in fattura", richiedere il modulo di certificazione esente all'agente acquisti.

5. Non allegare il nome del documento con un carattere speciale, ad esempio: "%".

6. Il rifiuto di una voce di quantità nella conferma d'ordine bloccherà l'invio della fattura. È necessario confermare nuovamente la quantità o la voce per consentire l'invio della fattura.

7. Una volta effettuate transazioni in SAP Business Network, non inviare fatture PDF tramite posta elettronica.

Si prega di controllare la demo della fattura dell'ordine di materiale [QUI](https://support.ariba.com/item/view/207316) per inviare: fatture complete o parziali a Cargill

#### **Note per fatturare l'ordine d'acquisto di SERVIZI:**

1. Non modificare più campi di: N. riferimento fattura, quantità (importo da fatturare) e tassa, se applicabile.

2. Per gli ordini d'acquisto di servizio è possibile fatturare una sola voce alla volta. SAP Business Network non consentirà di fatturare contemporaneamente più voci di livello superiore in un unico ordine d'acquisto di servizio. Di conseguenza, verrà visualizzata una domanda sulla voce superiore da fatturare.

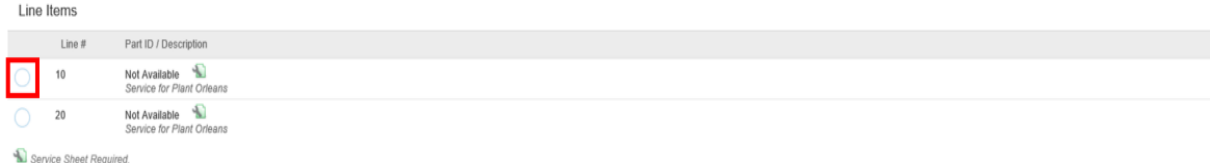

3. Se nell'ordine d'acquisto non è stato aggiornato alcun ID servizio, il modulo acquisizione servizi può essere rifiutato per impostazione predefinita. Contattare l'agente acquisti per aggiornare l'ID servizio nell'ordine d'acquisto per evitare problemi con le fatture.

4. L'ordine d'acquisto di servizi deve avere sempre la stessa quantità e lo stesso importo (il prezzo deve essere "1"). In caso contrario, è necessario contattare l'agente acquisti per risolvere l'ordine d'acquisto ed evitare problemi con la fattura.

5. Nel caso in cui la fattura venga rifiutata a causa di: "Imposta pagata da Cargill – nessuna tassa deve essere in fattura", si prega di richiedere il modulo esente da certificazione all'agente acquisti nell'OdA.

6. Non allegare il nome del documento con un carattere speciale, ad esempio: "%".

7. Non superare il numero di fattura di riferimento con più di 16 caratteri.

8. Se si dispone di un ordine d'acquisto con voci di servizio e di materiale, è possibile fatturare le voci di materiale contemporaneamente. Contattare il team di acquisto dell'approvvigionamento affinché venga creato un ordine d'acquisto separato per la voce di servizio.

Si prega di controllare la demo della fattura dell'ordine di servizio [QUI](https://support.ariba.com/item/view/207306) per inviare: fatture complete o parziali a **Cargill** 

Tenere presente che, a seconda del sistema ERP in cui è stato creato l'ordine d'acquisto di servizi, queste regole vengono applicate in modo diverso.

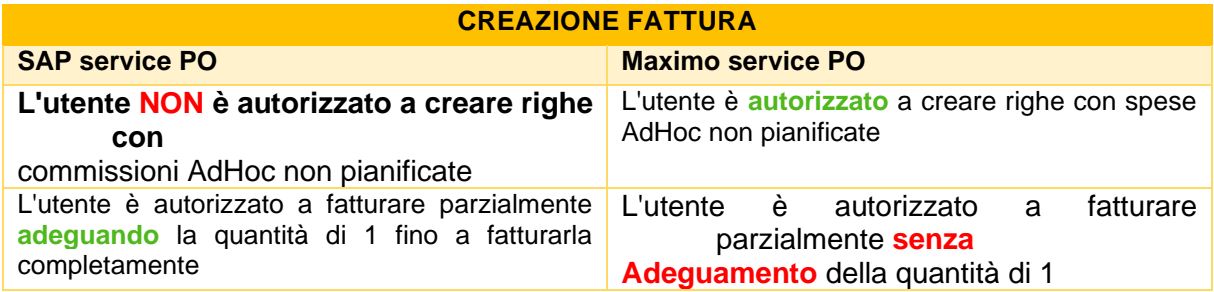

## <span id="page-7-0"></span>**Personalizzazioni specifiche relative alle NOTE DI ACCREDITO**

In questa sezione viene menzionata qualsiasi regola di transazione specifica che i fornitori devono osservare con riguardo alle note di credito

- Non è possibile accreditare più quantità di quella fatturata.
- È necessario inviare una nota di accredito a livello di voce d'ordine.
- Non è possibile accreditare solo l'imposta; sarà necessario accreditare l'intera fattura e quindi rifatturarla senza imposte, se necessario.
- Non è consentito inviare note di accredito a livello di intestazione solo a livello di voce d'ordine.
- È consentito creare note di accredito con adeguamento della quantità a livello di voce d'ordine.
- È necessario fornire un motivo per ogni nota di credito
- Si consiglia di accreditare l'intero importo della fattura originale

#### Note:

1. Assicurarsi di includere il numero della fattura originale per il quale viene inviata la nota di credito.

2. La nota di credito consente solo l'adeguamento della quantità. Assicurarsi che il prezzo unitario non sia stato modificato rispetto a quanto fatturato, altrimenti la nota di accredito verrà rifiutata. In caso di prezzo diverso, contattare il proprio agente acquisti e comunicare il prezzo corretto.

3. Se è necessario accreditare una fattura di servizio, è possibile inviare la nota di accredito. Se è necessario inviare nuovamente la fattura rivista, contattare l'agente acquisti per correggere l'ordine d'acquisto (questo si applica solo alle fatture pagate).

<span id="page-7-1"></span>Si prega di controllare la demo della nota di credito [QUI.](https://support.ariba.com/item/view/207336)

#### **ASSISTENZA E SUPPORTO**

Per assistenza nell'utilizzo di SAP Business Network, consultare le seguenti opzioni. È anche possibile contattare il team di abilitazione tramite questo [modulo di contatto.](https://connectsupport.ariba.com/sites/Company?ANID=AN01013749109NAM&h=kouHpwp96dypu0cwPAmdTg#Enablement-Inquiry) Usa questo modulo per qualsiasi domanda tu possa avere durante il processo di registrazione o onboarding prima del golive con Cargill.

Per assistenza relativa ai processi aziendali, contattare il team di progetto Cargill al seguente indirizzo di posta elettronica: [Supplier\\_Enablement\\_EMEA@cargill.com](mailto:Supplier_Enablement_EMEA@cargill.com) . Per assistenza in merito a problemi relativi agli ordini d'acquisto, contattare l'agente acquisti. Se è necessario supporto tecnico

o assistenza dopo il go-live di Cargill, contattare il Supporto clienti SAP Ariba utilizzando le istruzioni fornite <u>QUI</u>.

#### **www.sap.com/contactsap**

© 2022 SAP SE o un'affiliata SAP. Tutti i diritti riservati.

Non è ammessa la riproduzione o la trasmissione del presente documento in qualsiasi formato o per qualsiasi finalità senza l'espressa autorizzazione di SAP SE o di una affiliata SAP.

Le informazioni qui contenute sono soggette a modifica senza preavviso. Alcuni prodotti software commercializzati da SAP SE e dai suoi rivenditori contengono componenti software di proprietà di altri<br>produttori di software

Tali informazioni sono fornite da SAP SE o dalle affiliate SAP solo a scopo informativo, senza alcun fine rappresentativo o di garanzia di qualsiasi natura; il Gruppo SAP non si assume alcuna responsabilità<br>per eventuali e

In particolare, SAP SE o le sue affiliate non sono soggette ad alcun obbligo di intraprendere alcuna delle attività commerciali delineate nel presente documento o qualsiasi presentazione connessa, ovvero<br>di sviluppare o ri comunicazioni di anteprima comportano vari rischi e incertezze, che potrebbero condurre a risultati reali sensibilmente diversi dalle aspettative. Si invitano i lettori a non fare indebito affidamento sulle<br>statuizioni rig

SAP e gli altri prodotti e servizi SAP qui menzionati e i rispettivi loghi sono segni o marchi registrati di SAP SE (ovvero di una sua affiliata) in Germania e in altri paesi. Tutti gli altri nomi di prodotti e servizi<br>qui

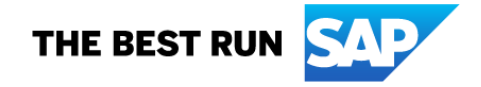